# **ЯК ЗАМОВИТИ УЧНІВСЬКИЙ Е-КВИТОК? ІНСТРУКЦІЯ ДЛЯ БАТЬКІВ**

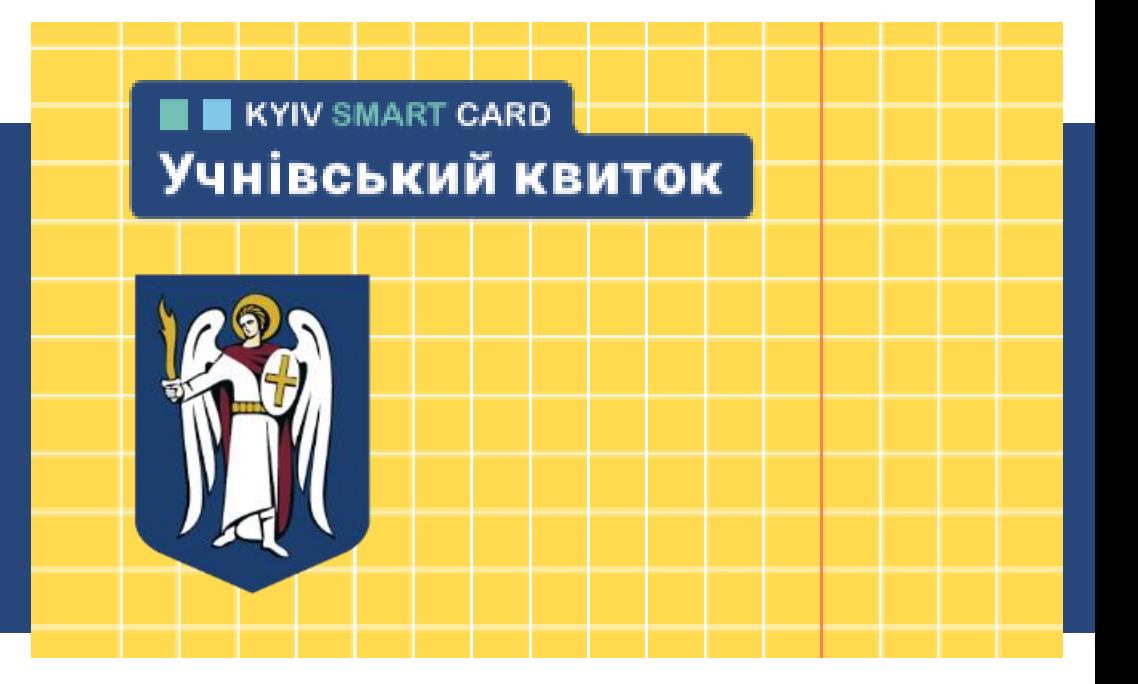

### **АЛГОРИТМ ЗАМОВЛЕННЯ УЧНІВСЬКОГО КВИТКА**

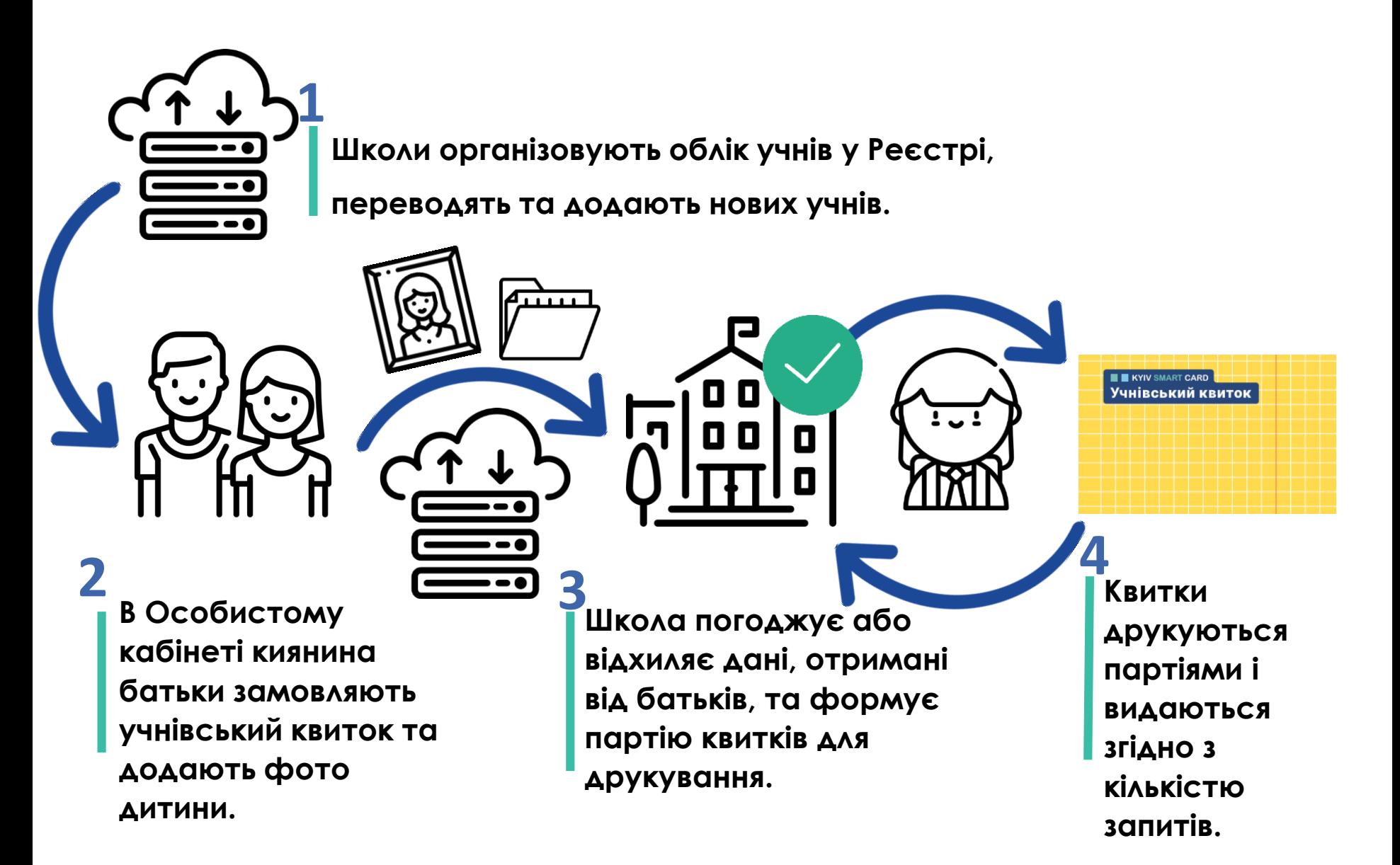

## **ЗАГАЛЬНА ІНФОРМАЦІЯ**

**Термін дії квитків для різних паралелей**

**4, 9, 11** - 1 рік (01.07.2020) **3, 8, 10** - 2 роки (01.07.2021) **2, 7** - 3 роки (01.07.2022) **1, 6** - 4 роки (01.07.2023) **5** - 5 років (01.07.2024)

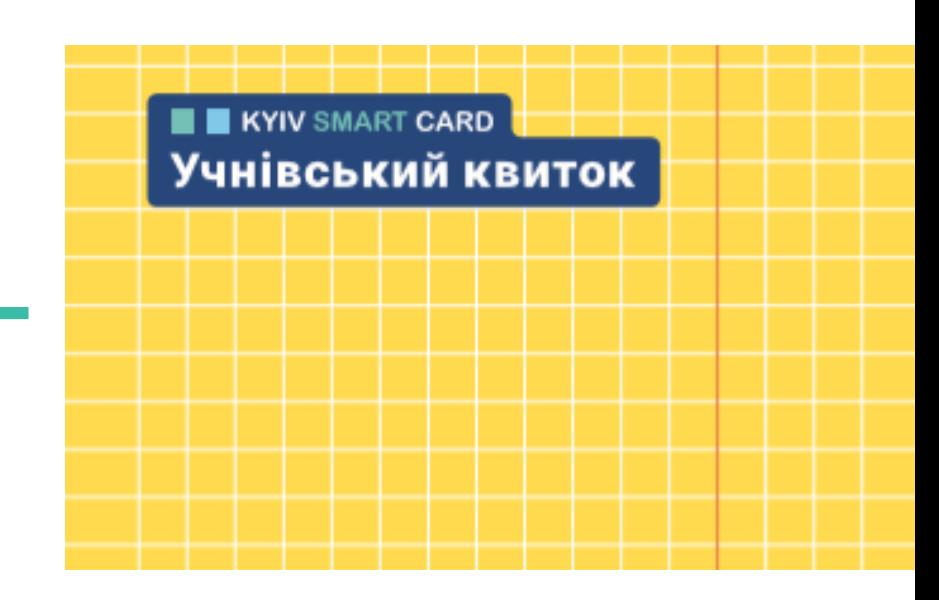

- 1. Учні можуть безкоштовно користуватись громадським транспортом протягом календарного року і до закінчення дії квитка.
- 2. Квитки безкоштовно надаються учням до 18 років, які навчаються у закладах загальної середньої освіти всіх форм власності міста Києва.
- 3. У разі пошкодження квитка, його втрати або у разі переведення дитини до іншого закладу освіти батьки учня сплачують за повторний випуск квитка.
- 4. Учням пільгових категорій повторний випуск е–квитка здійснюється за кошти міського бюджету.
- 5. Плановий випуск квитка відбувається за кошти бюджету за наявності замовлення батьків з актуальним фото дитини та записом про учня у Реєстрі дітей Києва.

Для замовлення е-учнівського квитка необхідно перейти на сторінку вебпорталу надання електронних послуг за посиланням: <https://my.kyivcity.gov.ua/>

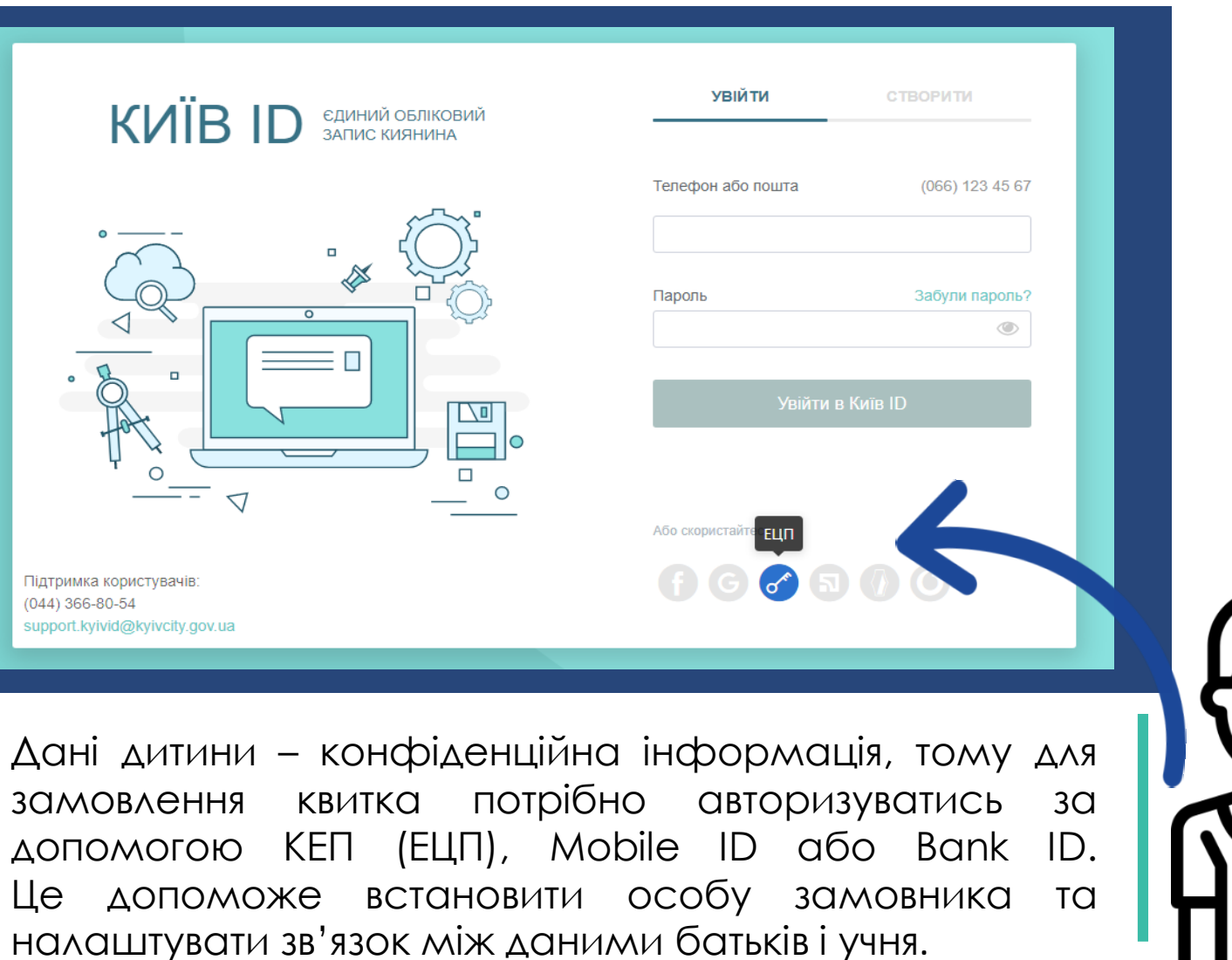

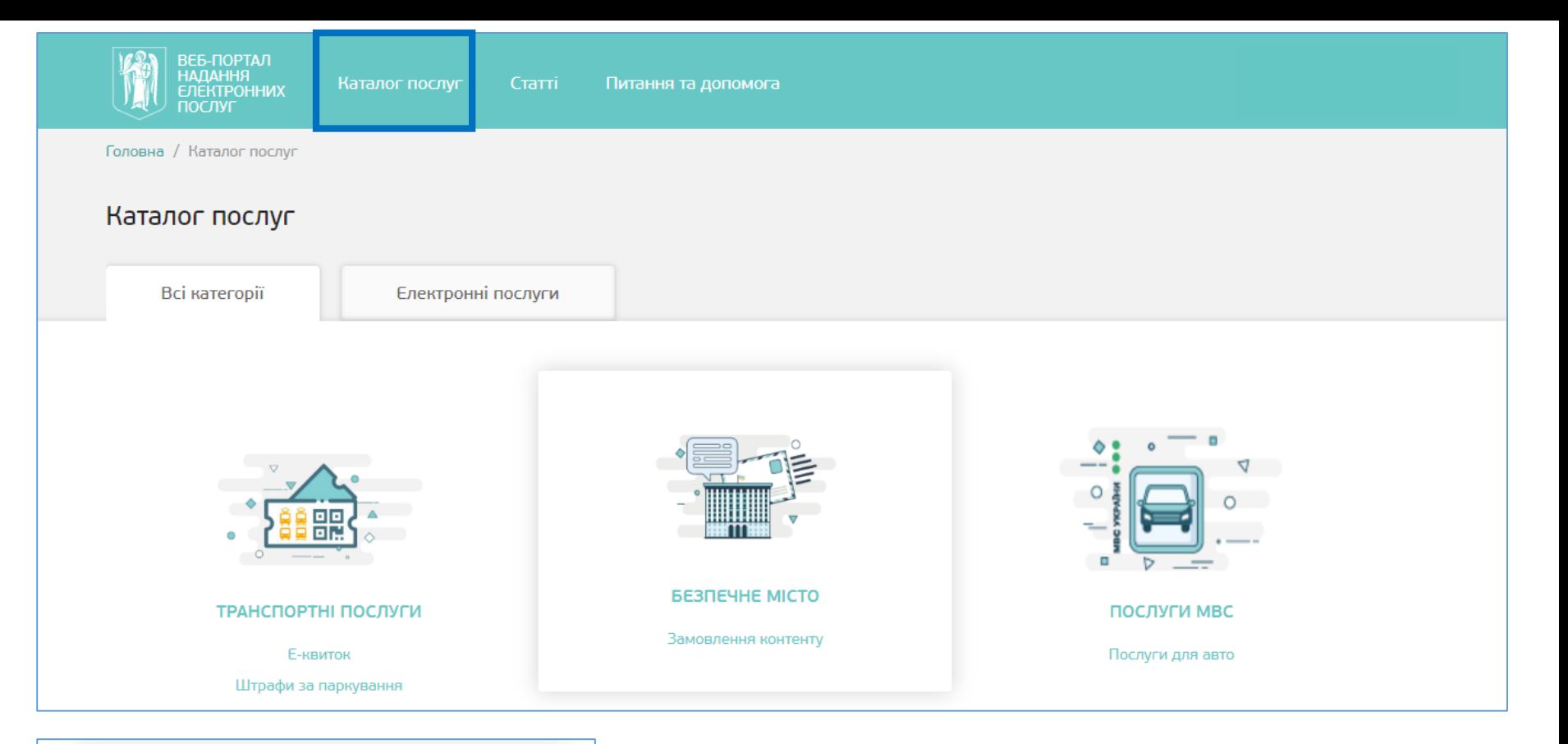

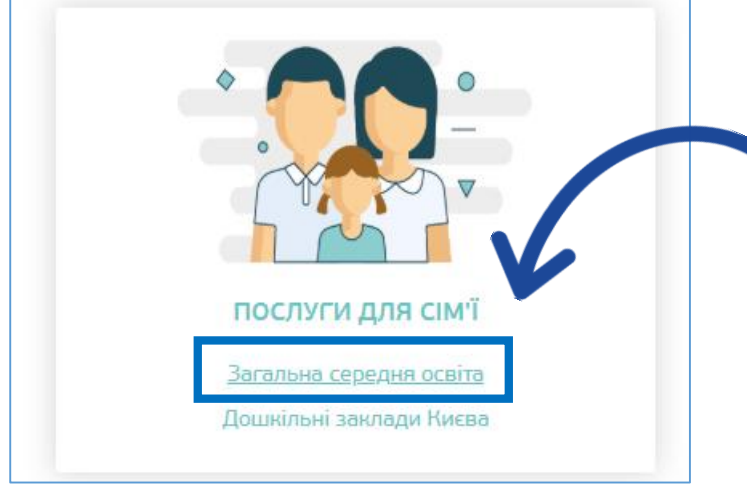

Для замовлення послуги необхідно перейти до Каталогу послуг, знайти категорію «Послуги для сім'ї» та обрати розділ «Загальна середня освіта».

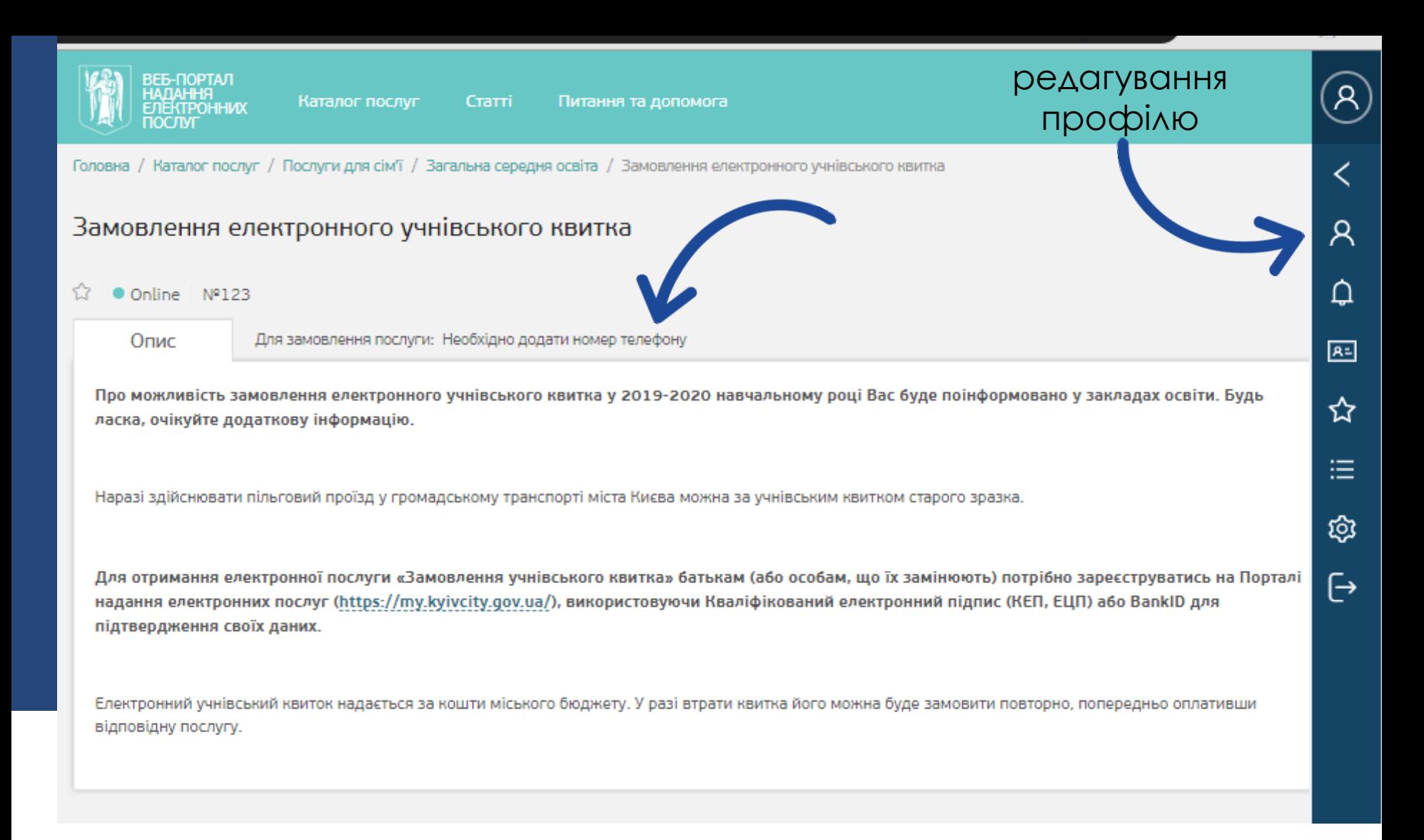

Система повідомить Вам, яких даних у Вашому профілі недостатньо для замовлення послуги. Їх можна додати, відредагувавши свій профіль.

#### Послуги для сім'ї

![](_page_6_Figure_2.jpeg)

Вам потрібно перейти на закладку «Замовити». Якщо у Вашому профілі не буде достатньої кількості інформації для підтвердження особи, перехід до наступного кроку буде неможливий.

Якщо дані внесені правильно та у повному обсязі, вони автоматично відобразяться у формі замовлення.

![](_page_6_Picture_54.jpeg)

![](_page_7_Picture_64.jpeg)

|

Для створення замовлення необхідно знайти дані дитини, яка є учнем однієї з київських шкіл. Для пошуку Вам необхідно заповнити вказані поля і натиснути кнопку «Пошук».

Після успішного пошуку дані про учня будуть перевірені. У разі, якщо інформацію про учня не знайдено, Вам необхідно буде звернутись до закладу освіти, в якому навчається Ваша дитина. Можливо, у Реєстрі дані дитини зазначені за іншим документом, інформація про неї була внесена з помилкою або не внесена у Реєстр учнів взагалі.

Якщо на цього учня вже було оформлено замовлення квитка у школі, система Вас про це повідомить. Повторно замовляти квиток не потрібно.

![](_page_8_Picture_146.jpeg)

**1999** Якщо за введеними даними свідоцтва про народження система не знайшла дитину, то це означає що дитина не зафіксована як учень школи Києва або в її даних могла бути допущена помилка, тому необхідно звернутись до адміністрації вашого закладу освіти для внесення змін в обліку учнів.

![](_page_9_Picture_67.jpeg)

Якщо дані учня, якого Ви шукали, знайдені, у полі «Примітка» можна зазначити додаткову інформацію для її подальшого друку на квитку: група крові дитини, номер телефону батьків та інше.

![](_page_9_Picture_68.jpeg)

Назад

Наступним кроком потрібно додати фото учня, яке відповідає зазначеним вимогам.

Після оформлення замовлення школа підтверджує його правильність та передає на формування партії квитків до друку. У разі, якщо фото учня не буде відповідати вимогам, школа має право скасувати замовлення.

Для замовлення шкільного учнівського квитка потрібно завантажити фотокартку формату 3Х4 (35мм\*45 мм) в електронному вигляді (\*.jpg). Допустимий розмір для завантаження: від 80 КБ до 2 МБ. Фото можна зробити самостійно на смартфон або фотоапарат, головне, щоб воно відповідало основним вимогам для друку.

#### **Якщо фото НЕ ВІДПОВІДАТИМЕ ВИМОГАМ, квиток не буде надруковано!**

ВИМОГИ ДО ФОТО:

- 1. Фото має бути актуальним, тобто зробленим протягом останніх 6 місяців.
- 2. Фото повинно бути кольоровим з білим чи світлим, бажано однотонним, тлом.
- 3. На фото не повинно бути сторонніх осіб та предметів.
- 4. Фото повинно містити зображення обличчя, шиї та плечей.
- 5. Зображення обличчя повинно складати близько 60-80% фото.
- 6. Обличчя повинно бути сфотографовано виключно анфас із мімікою (виразом), що не спотворює його риси, без головного убору та темних окулярів.
- 7. Обличчя повинно міститися у центрі фото.
- 8. Не дозволяється фотографування у верхньому одязі (наприклад, у пальті, куртці тощо), а також у головних уборах.

![](_page_10_Picture_11.jpeg)

![](_page_11_Picture_0.jpeg)

#### Замовлення зроблено!

У журналі операцій Ви можете відстежувати статус опрацювання замовлення з боку закладу освіти. Якщо Вам необхідно замовити квитки кільком дітям, виконайте всю операцію повторно.